#### **BAB V**

# **IMPLEMENTASI DAN PENGUJIAN**

#### **5.1 IMPLEMENTASI PROGRAM**

Implementasi program merupakan hasil implementasi memandukan dengan rancangan basis data menggunakan *database* MySQL, rancangan antar muka baik rancangan input ataupun rancangan output dan algoritma program menggunakan bahasa pemograman PHP menjadi satu kesatuan yang berfungsi sebagai media mengolahan data yang dijalankan menggunakan *browser*. Adapun implementasi program untuk sistem informasi persediaan pada Gudang Toko Bangunan Aisyah Jambi yang dapat dijabarkan, yaitu :

1. Halaman *Login*

Halaman *login* merupakan halaman yang dapat digunakan oleh admin atau kepala gudang untuk dapat masuk ke halaman utama dengan mengisi nama *user* dan *password* dengan benar.

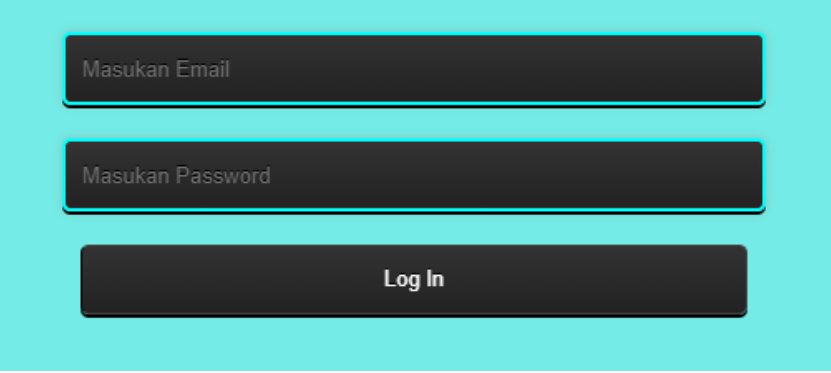

**Gambar 5.1** *Login*

2. Halaman Input Supplier

Halaman input Supplier merupakan halaman yang digunakan untuk menambah data Supplier pada sistem dengan mengisi nama Supplier, alamat, telepon dan email.

# **Tambah Supplier**

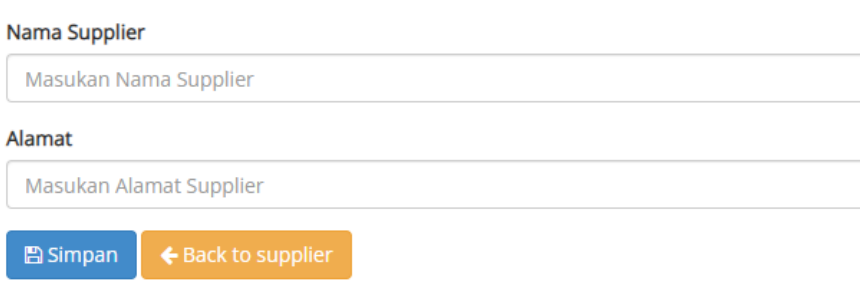

#### **Gambar 5.2 Input Supplier**

#### 3. Halaman Input Barang

Halaman input barang merupakan halaman yang digunakan untuk menambah data barang pada sistem dengan mengisi waktu kategori, nama barang dan satuan.

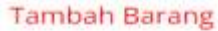

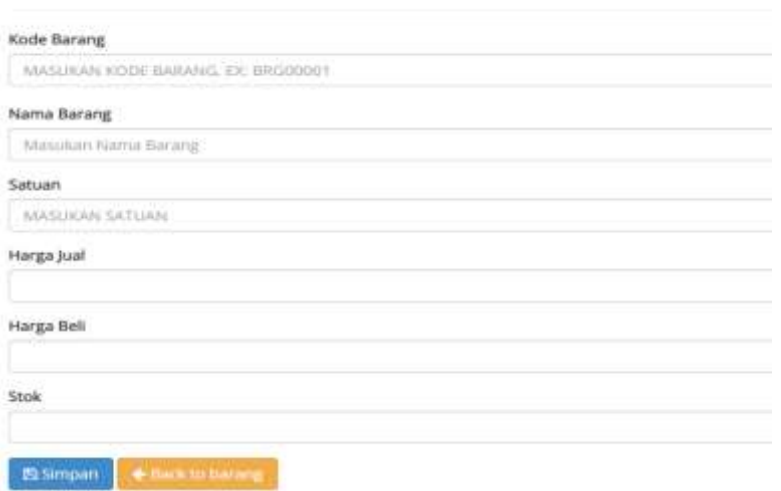

**Gambar 5.3 Input Barang**

4. Halaman Input Barang Masuk

Halaman input Barang Masuk merupakan halaman yang digunakan untuk menambah data pemasukan pada sistem dengan mengisi Supplier, nama penerima, tanggal Barang Masuk, nama barang dan jumlah.

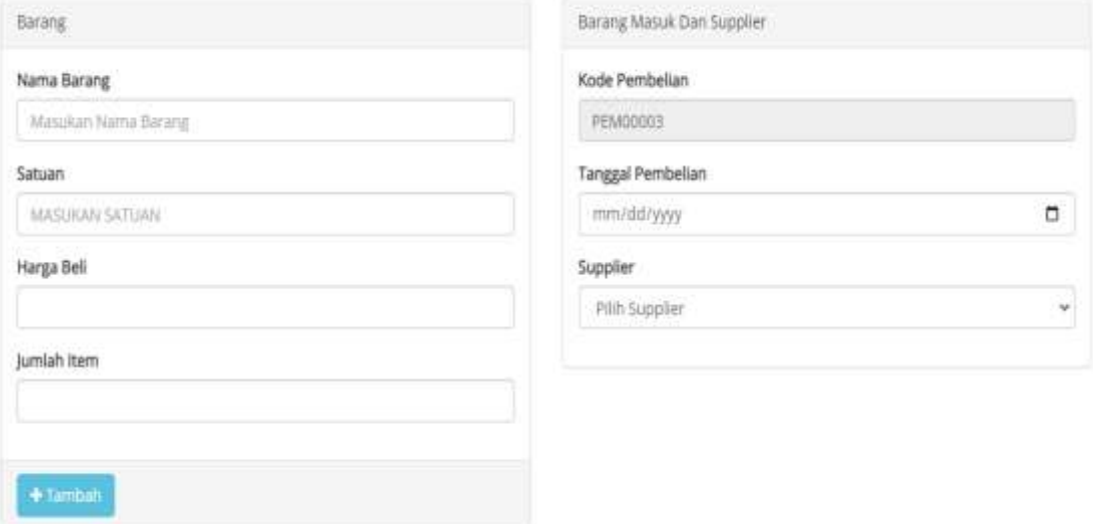

**Gambar 5.4 Input Barang Masuk**

5. Halaman Input Barang Keluar

Halaman input Barang Keluar merupakan halaman yang digunakan untuk menambah data Barang Keluar pada sistem dengan mengisi kirim ke, nama penerima, tanggal Barang Keluar, nama barang dan jumlah.

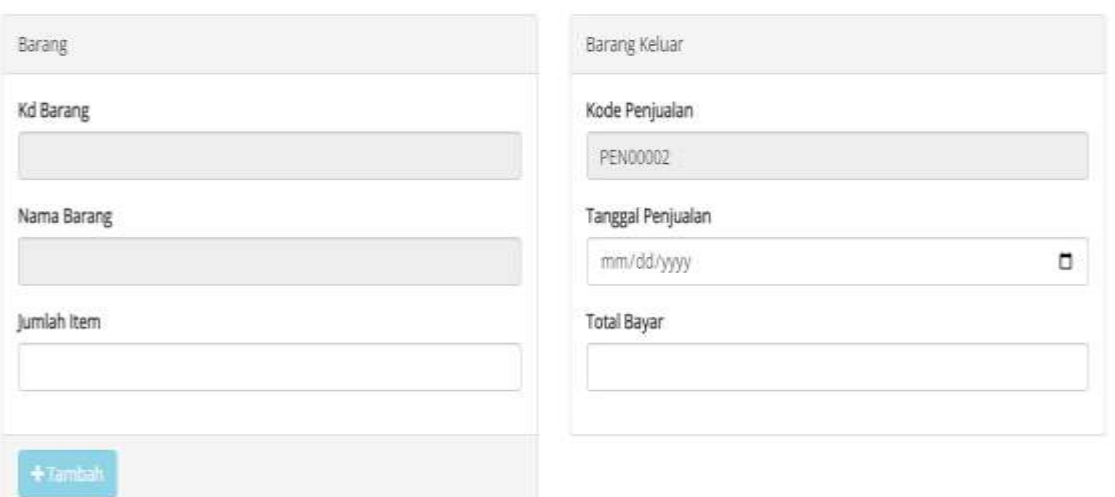

**Gambar 5.5 Input Barang Keluar**

## 6. Halaman Input User

Halaman input user merupakan halaman yang digunakan untuk menambah data user pada sistem dengan mengisi nama user, alamat, dan telepon.

## **Tambah Admin**

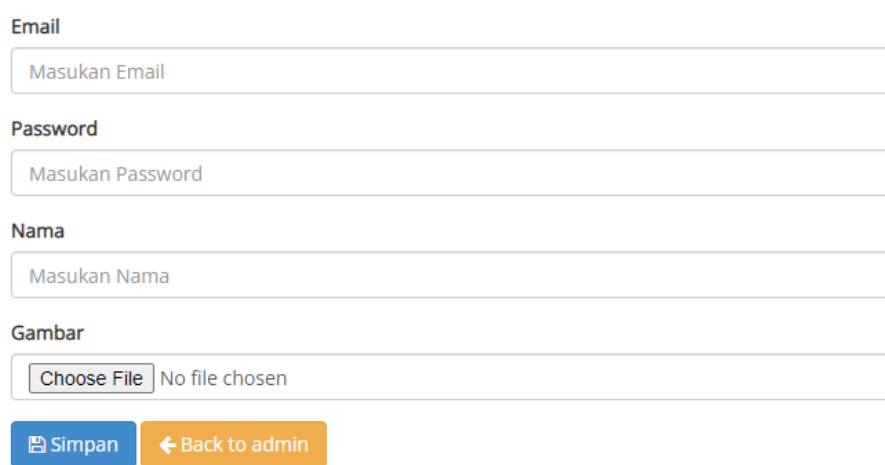

**Gambar 5.6 Input User**

7. Halaman Input Supplier

Halaman input user merupakan halaman yang digunakan untuk menambah data user pada sistem dengan mengisi nama supplier, dan alamat.

# **Tambah Supplier**

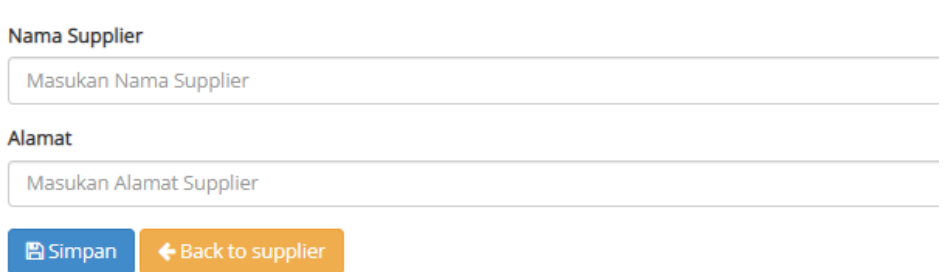

#### **Gambar 5.7 Input Supplier**

#### 8. Halaman Setting Perusahaan

Halaman Setting Perusahaan merupakan halaman yang digunakan untuk setting data perusahaan pada sistem dengan mengisi nama perusahaan, alamat, nama pemilik, dan kota.

#### **Setting Perusahaan**

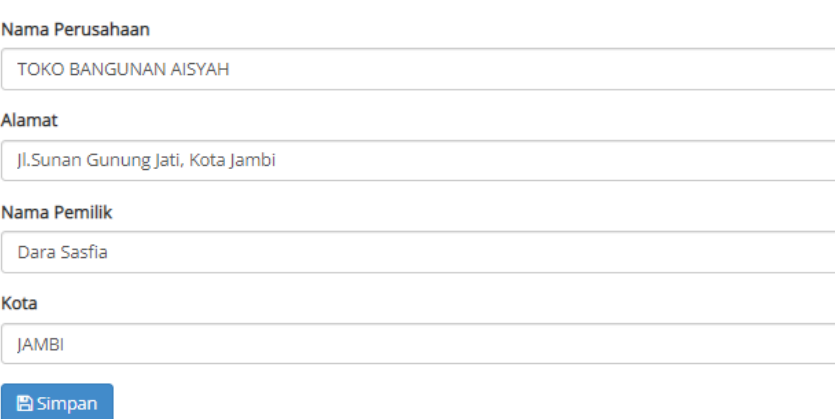

**Gambar 5.8 Setting Perusahaan**

9. Halaman Beranda

Halaman beranda merupakan halaman yang berisikan informasi mengenai Toko Bangunan Aisyah Jambi yang dimana berisikan informasi barang keluar atau dibahasakan sebagai penjualan, dan informasi barang masuk yang dibahasakan pembelian.

## **Inventory Barang**

Welcome to inventory Barang App.

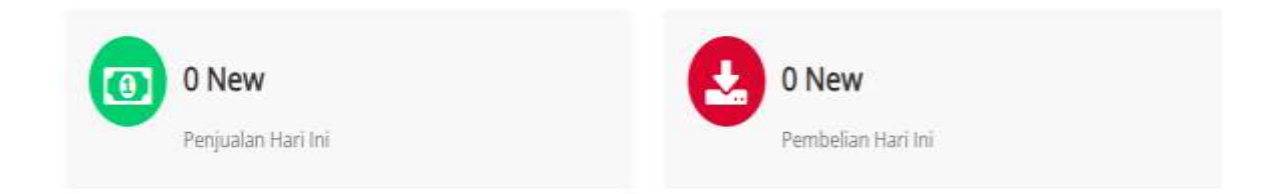

#### **Gambar 5.9 Beranda**

#### 10. Halaman Tabel Barang Masuk

Halaman tabel Barang Masuk merupakan halaman yang menampilkan informasi Barang Masuk yang telah diinput dengan menampilkan no, kode, Supplier, penerima, tanggal dan tombol untuk mencetak, mengubah dan menghapus data.

| 10 | v records per page |        |            |      | Search:             |
|----|--------------------|--------|------------|------|---------------------|
| No | Nama Barang        | Satuan | Harga Beli | Item | Aksi                |
| t. | Cat Avian Putih    | DUS    | 65,000     | 5    | & Masukan Ke Gudang |

**Gambar 5.10 Tabel Barang Masuk**

11. Halaman Tabel Barang Keluar

Halaman tabel Barang Keluar merupakan halaman yang menampilkan informasi Barang Keluar yang telah diinput dengan menampilkan no, kode, kirim ke, penerima, tanggal, dan tombol untuk hasil produksi, mengubah dan menghapus data.

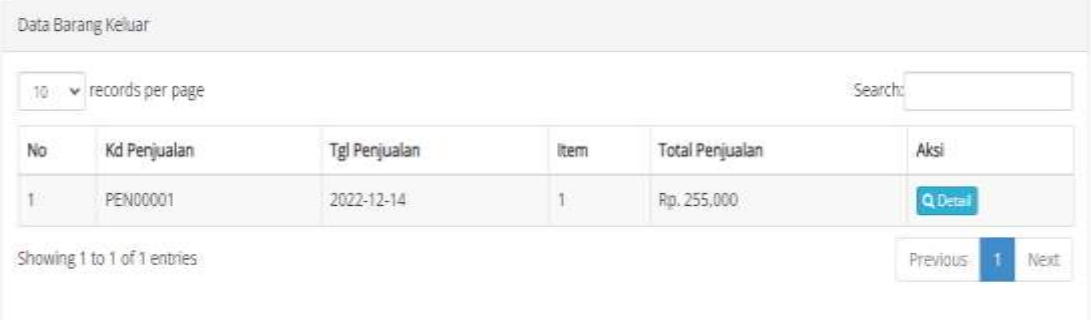

### **Gambar 5.11 Tabel Barang Keluar**

12. Halaman Laporan Barang Masuk

Halaman laporan Barang Masuk merupakan halaman yang menampilkan informasi data Barang Masuk yang berisikan no, kode, Supplier, penerima, tanggal, dan barang. Gambar 5.12.

#### **Laporan Barang Masuk**

|                       |                |               | a e         |                 |            |        |             |               |
|-----------------------|----------------|---------------|-------------|-----------------|------------|--------|-------------|---------------|
|                       |                |               |             | <b>Di Cetak</b> |            |        |             |               |
| No                    | Kode Pembellan | Tgl Pembellan | Supplier    | Barang          | Satuan     | Jumlah | Harga       | Total         |
| $\mathbb{E}^{\times}$ | PEM00002       | 01-12-2022    | Tokiz Anjas | Semen Padang    | <b>SAK</b> | $10-$  | Rp. 110,000 | Rp. 1,100,000 |
| z                     | PEMODODE       | 09-12-2022    | Toko Putra  | Cat Avian Putih | <b>DUS</b> | Б.     | Rp. 65,000  | Rp. 325,000   |
|                       |                |               |             |                 |            |        |             |               |

**Gambar 5.12 Laporan Barang Masuk**

13. Halaman Laporan Barang Keluar

Halaman laporan Barang Keluar merupakan halaman yang menampilkan informasi data Barang Keluar yang berisikan no, kode, kirim ke, penerima, tanggal dan barang. Gambar 5.13

# Laporan Barang Keluar

|                | mm/dd/yyyy<br>o<br>Sampai | a<br>mm/dd/yyyy | <b>@Prosess</b><br>@ Semua Data |        |                |            |             |  |
|----------------|---------------------------|-----------------|---------------------------------|--------|----------------|------------|-------------|--|
| <b>B</b> Celak |                           |                 |                                 |        |                |            |             |  |
|                |                           |                 |                                 |        |                |            |             |  |
|                | Kode Penjualan            | Tgl Penjualan   | Barang                          | Satuan | <b>Jumlah</b>  | Harga      | Total       |  |
| No<br>t        | PENDODO1                  | 14-12-2022      | Cat Avian Putih                 | DUS    | $\overline{3}$ | Rp. 85,000 | Rp. 255,000 |  |

**Gambar 5.13 Laporan Barang Keluar**

#### **5.2 PENGUJIAN**

Pada tahap ini dilakukan pengujian menggunakan metode pengujian *black box* dimana penulis melakukan pengecekan hasil keluaran dari aplikasi dan apabila hasil keluar tidak sesuai atau terjadi kesalahan maka penulis melakukan perbaikan agar hasil keluar dari aplikasi sesuai dengan hasil yang diharapkan. Dan berikut ini merupakan tabel-tabel pengujian yang dilakukan, antara lain :

**Tabel 5.1 Tabel Pengujian** *Login*

|       | No   Deskrips   Prosedur | Masuka          | <b>Keluaran</b>                                       | Hasil yang Kesimpula |         |
|-------|--------------------------|-----------------|-------------------------------------------------------|----------------------|---------|
|       | Pengujian                | n               | vang                                                  | didapat              | n       |
|       |                          |                 | <b>Diharapkan</b>                                     |                      |         |
|       |                          |                 | Pengujia   Menjalakan   Isi nama   Menuju ke   Menuju |                      | ke Baik |
| n     | pada sistem              | $=$<br>user     | halaman                                               | halaman              |         |
| login |                          | "admin" beranda |                                                       | beranda              |         |
|       |                          | dan             |                                                       |                      |         |
|       |                          | passwor         |                                                       |                      |         |

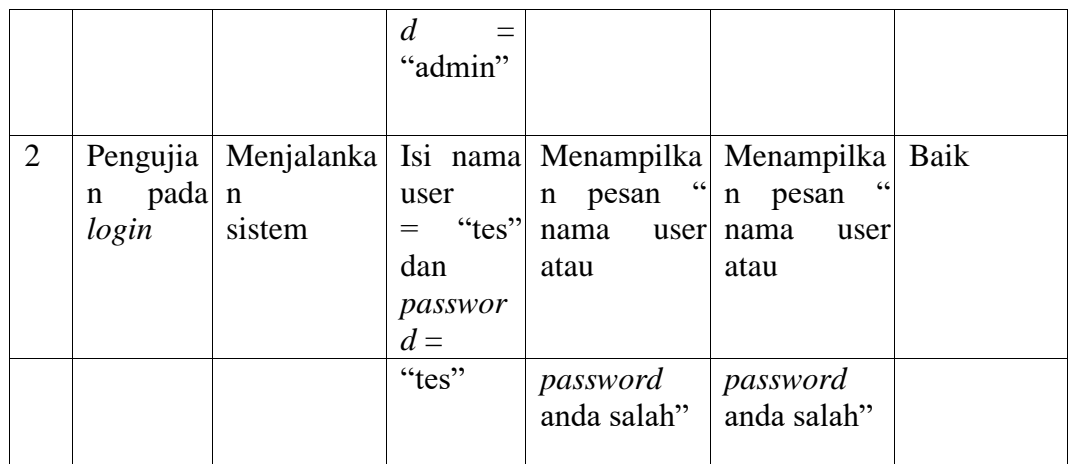

# **Tabel 5.2 Tabel Pengujian Mengelola Data Supplier**

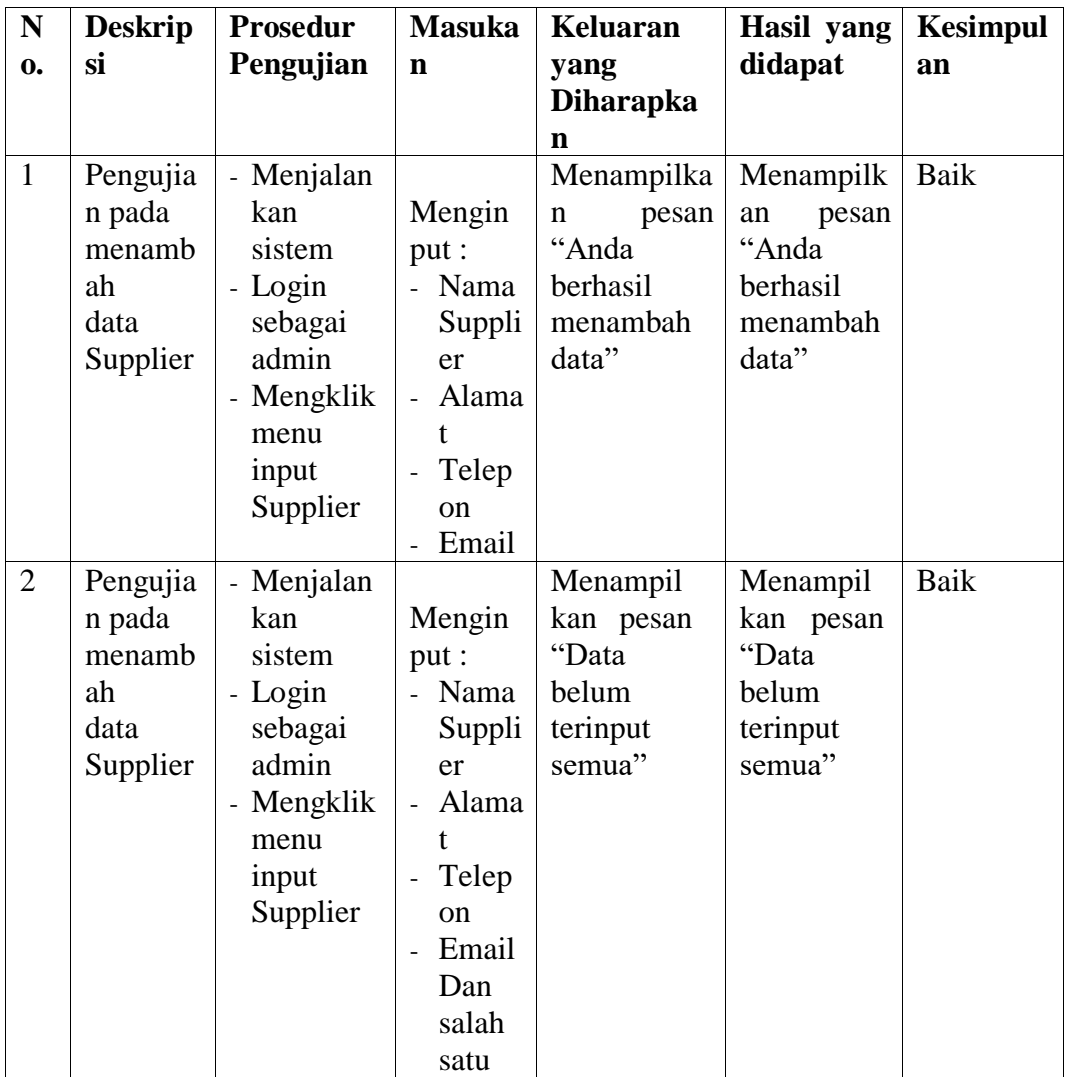

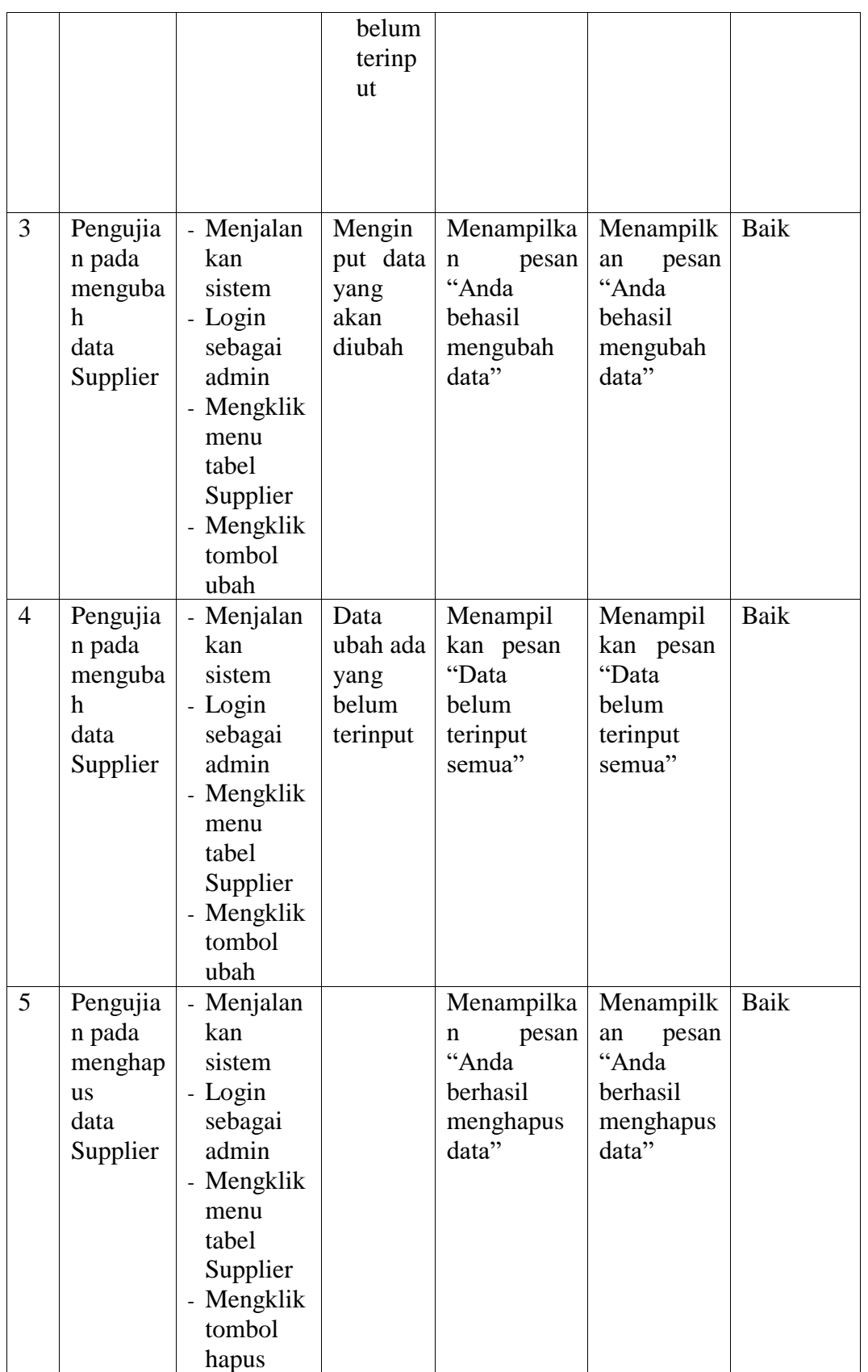

| ${\bf N}$      | <b>Deskrip</b> | Prosedur             | <b>Masukan</b>             | <b>Keluaran</b>  | <b>Hasil</b> | Kesimpu |
|----------------|----------------|----------------------|----------------------------|------------------|--------------|---------|
| $\mathbf{0}$ . | si             | Pengujian            |                            | yang             | yang         | lan     |
|                |                |                      |                            | <b>Diharapka</b> | didapat      |         |
|                |                |                      |                            | $\mathbf n$      |              |         |
| $\mathbf{1}$   | Pengujia       | - Menjalan           | Menginput                  | Menampilk        | Menampil     | Baik    |
|                | n pada         | kan                  |                            | pesan<br>an      | kan pesan    |         |
|                | menamb         | sistem               | Kategori<br>$\overline{a}$ | "Anda            | "Anda        |         |
|                | ah             | - Login              | Nama<br>$\overline{a}$     | berhasil         | berhasil     |         |
|                | data           | sebagai              | barang                     | menambah         | menambah     |         |
|                | barang         | admin                | Satuan                     | data"            | data"        |         |
|                |                | - Mengkli            |                            |                  |              |         |
|                |                | $\mathbf{k}$<br>menu |                            |                  |              |         |
|                |                | input                |                            |                  |              |         |
|                |                | barang               |                            |                  |              |         |
| $\overline{2}$ | Pengujia       | - Menjalan           | Menginput                  | Menampil         | Menampil     | Baik    |
|                | pada<br>n      | kan                  | $\ddot{\cdot}$             | kan pesan        | kan pesan    |         |
|                | menamb         | sistem               | Kate                       | "Data            | "Data        |         |
|                | ah             | - Login              | gori                       | belum            | belum        |         |
|                | data           | sebagai              | Nam<br>$\Box$              | terinput         | terinput     |         |
|                | barang         | admin                | a                          | semua"           | semua"       |         |
|                |                | - Mengkli            | barang                     |                  |              |         |
|                |                | $\mathbf{k}$<br>menu | Satu<br>$\mathbf{r}$       |                  |              |         |
|                |                | input                | Dan<br>an                  |                  |              |         |
|                |                | barang               | salah<br>satu              |                  |              |         |
|                |                |                      | belum                      |                  |              |         |
|                |                |                      | terinput                   |                  |              |         |
| 3              | Pengujia       | - Menjalan           | Menginput                  | Menampilk        | Menampil     | Baik    |
|                | pada<br>n      | kan                  | data<br>yang               | an<br>pesan      | kan pesan    |         |
|                | mengub         | sistem               | akan diubah                | "Anda            | "Anda        |         |
|                | data<br>ah     | - Login              |                            | behasil          | behasil      |         |
|                | barang         | sebagai              |                            | mengubah         | mengubah     |         |
|                |                | admin                |                            | data"            | data"        |         |
|                |                | - Mengkli            |                            |                  |              |         |
|                |                | k<br>menu            |                            |                  |              |         |
|                |                | tabel                |                            |                  |              |         |
|                |                | barang               |                            |                  |              |         |
|                |                | - Mengkli            |                            |                  |              |         |
|                |                | k tombol             |                            |                  |              |         |
|                |                | ubah                 |                            |                  |              |         |

**Tabel 5.3 Tabel Pengujian Mengelola Data Barang**

| $\overline{4}$ | Pengujia            | - Menjalan | Data ubah |      | Menampil    | Menampil  | Baik |
|----------------|---------------------|------------|-----------|------|-------------|-----------|------|
|                | pada<br>n           | kan        | ada       | yang | kan pesan   | kan pesan |      |
|                | mengub              | sistem     | belum     |      | "Data       | "Data     |      |
|                | ah data             | - Login    | terinput  |      | belum       | belum     |      |
|                | barang              | sebagai    |           |      | terinput    | terinput  |      |
|                |                     | admin      |           |      | semua"      | semua"    |      |
|                |                     | - Mengkli  |           |      |             |           |      |
|                |                     | k<br>menu  |           |      |             |           |      |
|                |                     | tabel      |           |      |             |           |      |
|                |                     | barang     |           |      |             |           |      |
|                |                     | - Mengkli  |           |      |             |           |      |
|                |                     | k tombol   |           |      |             |           |      |
|                |                     | ubah       |           |      |             |           |      |
| 5.             | Pengujia            | - Menjalan |           |      | Menampilk   | Menampil  | Baik |
|                | pada<br>$\mathbf n$ | kan        |           |      | pesan<br>an | kan pesan |      |
|                | mengha              | sistem     |           |      | "Anda       | "Anda     |      |
|                | pus                 | - Login    |           |      | berhasil    | berhasil  |      |
|                | data                | sebagai    |           |      | menghapus   | menghapu  |      |
|                | barang              | admin      |           |      | data"       | s data"   |      |
|                |                     | - Mengkli  |           |      |             |           |      |
|                |                     | k<br>menu  |           |      |             |           |      |
|                |                     | tabel      |           |      |             |           |      |
|                |                     | barang     |           |      |             |           |      |
|                |                     | - Mengkli  |           |      |             |           |      |
|                |                     | k tombol   |           |      |             |           |      |
|                |                     | hapus      |           |      |             |           |      |

**Tabel 5.4 Tabel Pengujian Mengelola Data Barang Masuk**

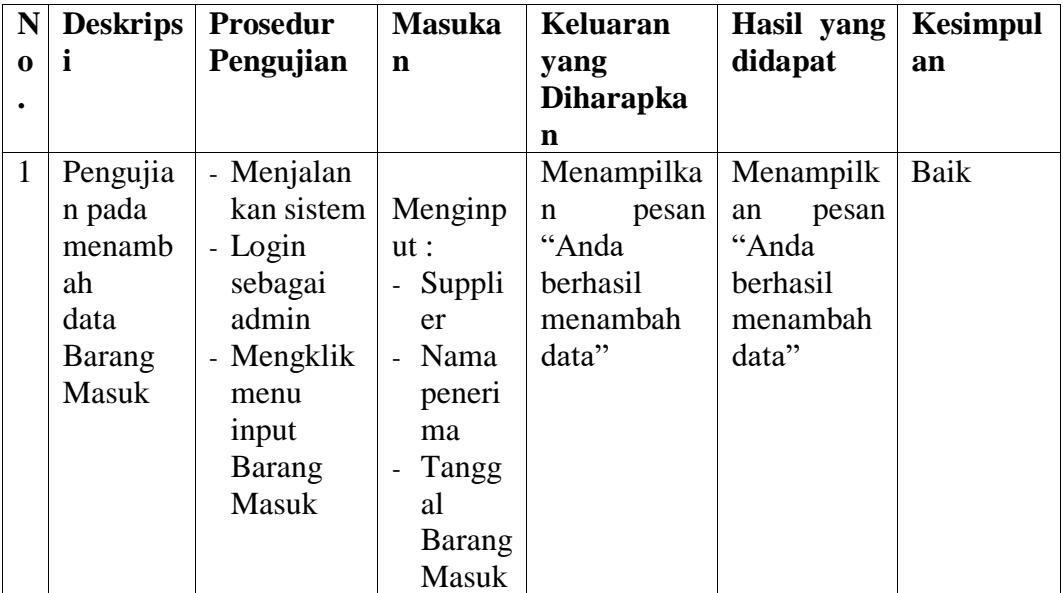

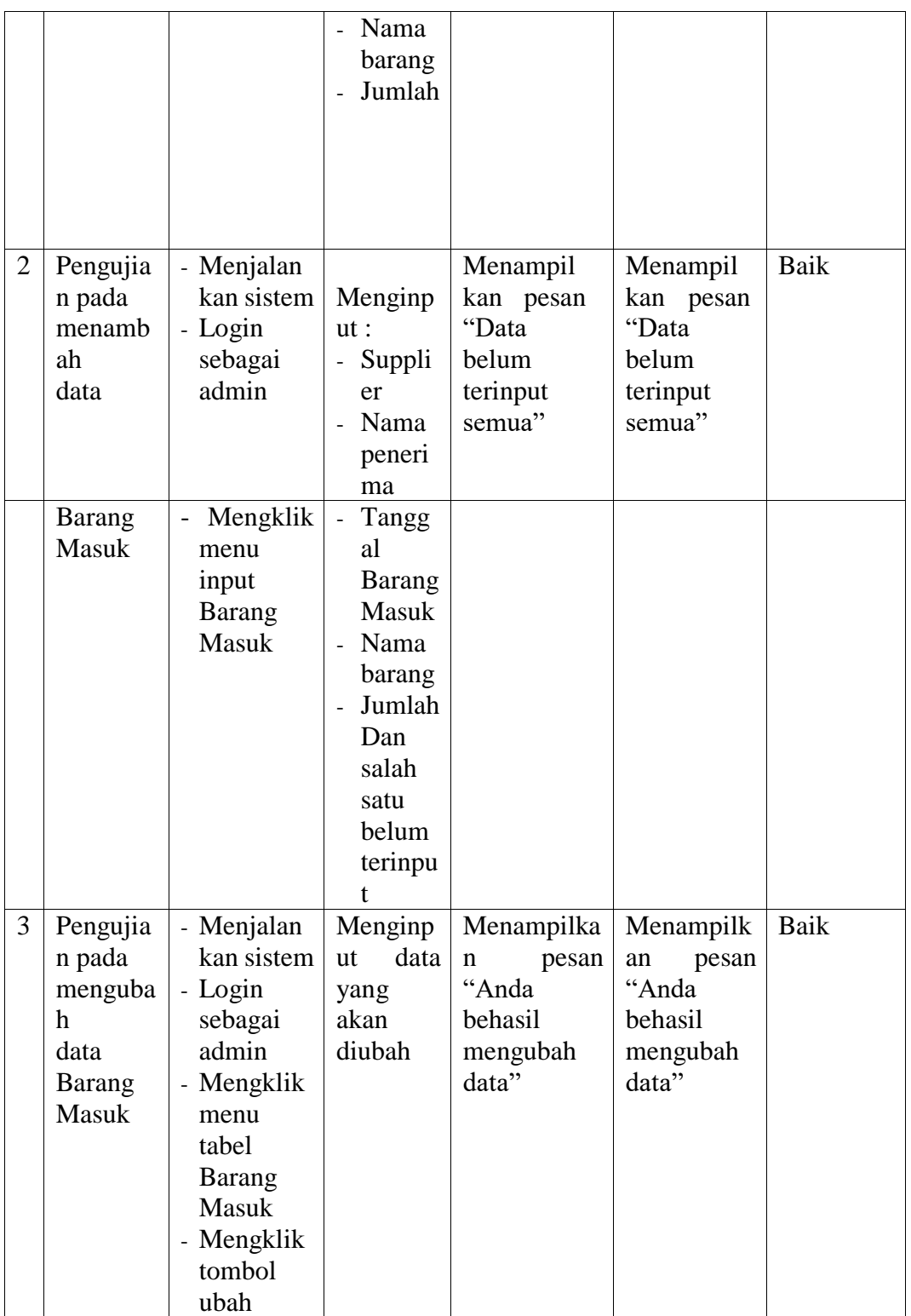

| $\overline{4}$ | Pengujia<br>n pada<br>menguba<br>h<br>data<br>Barang<br>Masuk         | - Menjalan<br>kan sistem<br>- Login<br>sebagai<br>admin<br>- Mengklik<br>menu<br>tabel<br><b>Barang</b><br><b>Masuk</b><br>- Mengklik<br>tombol   | Data<br>ubah ada<br>yang<br>belum<br>terinput | Menampil<br>kan pesan<br>"Data<br>belum<br>terinput<br>semua"       | Menampil<br>kan pesan<br>"Data<br>belum<br>terinput<br>semua"       | Baik |
|----------------|-----------------------------------------------------------------------|----------------------------------------------------------------------------------------------------|-----------------------------------------------|---------------------------------------------------------------------|---------------------------------------------------------------------|------|
|                |                                                                       | ubah                                                                                                    |                                               |                                                                     |                                                                     |      |
| 5              | Pengujia<br>n pada<br>menghap<br>data<br><b>us</b><br>Barang<br>Masuk | - Menjalan<br>kan sistem<br>- Login<br>sebagai<br>admin<br>- Mengklik<br>menu<br>tabel<br><b>Barang</b><br>Masuk<br>- Mengklik<br>tombol<br>hapus |                                               | Menampilka<br>pesan<br>n<br>"Anda<br>berhasil<br>menghapus<br>data" | Menampilk<br>pesan<br>an<br>"Anda<br>berhasil<br>menghapus<br>data" | Baik |

**Tabel 5.5 Tabel Pengujian Mengelola Data Barang Keluar**

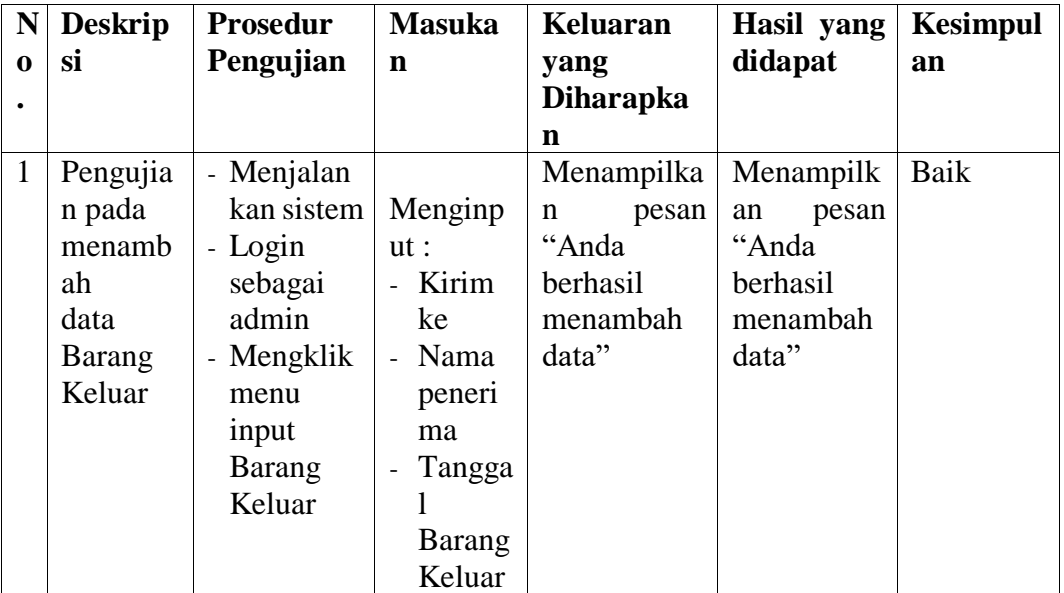

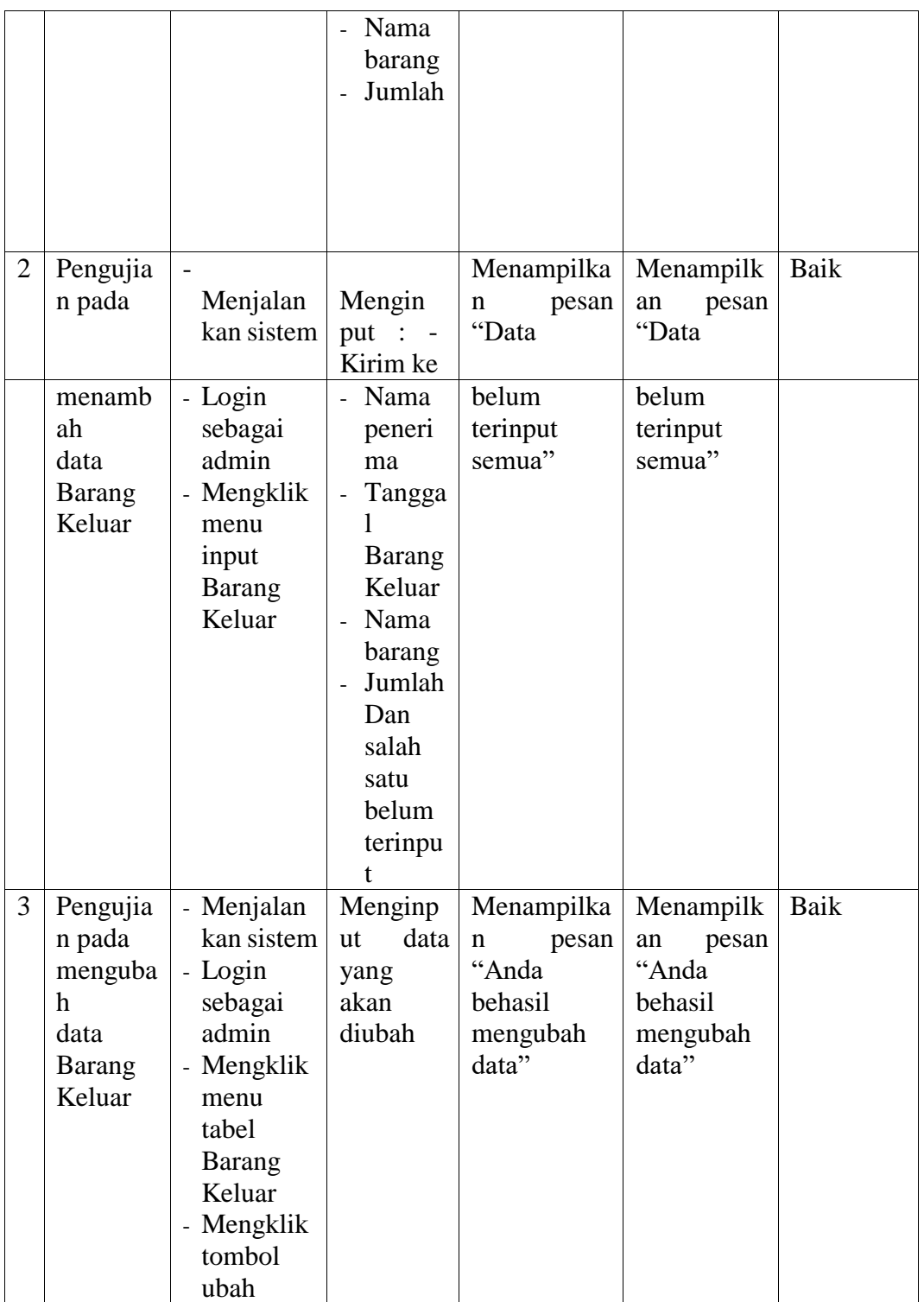

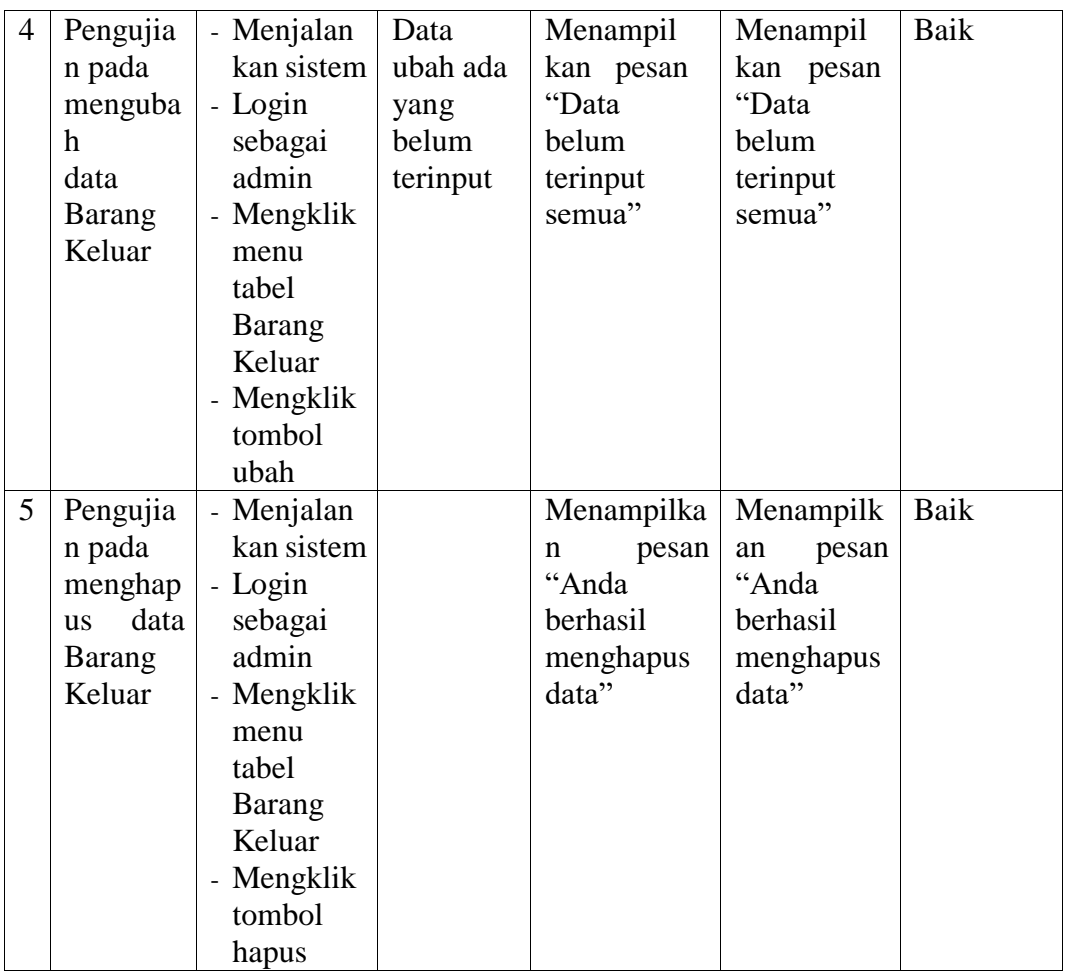

# **Tabel 5.6 Tabel Pengujian Mengelola Data User**

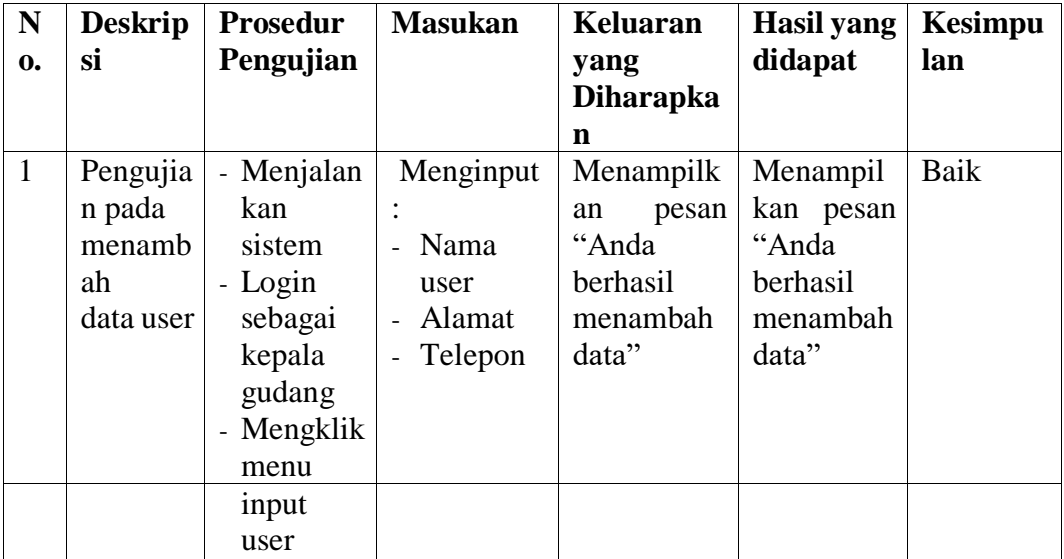

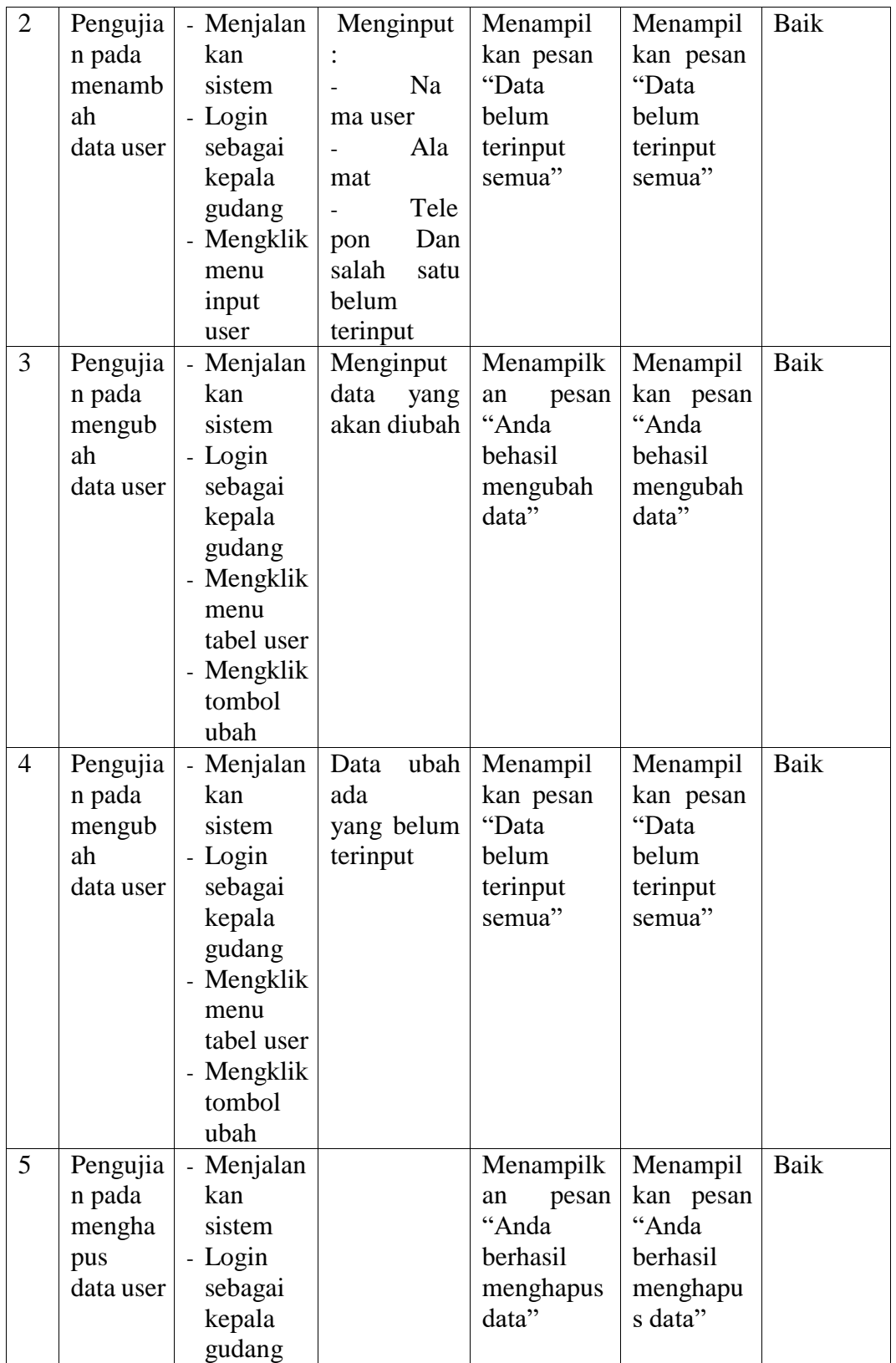

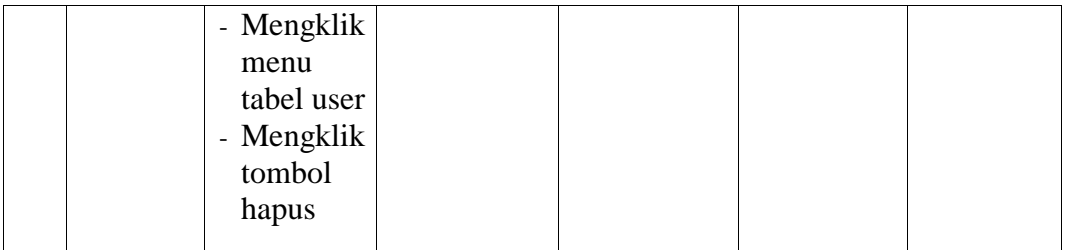

#### **5.3 ANALISIS HASIL YANG DICAPAI OLEH SISTEM**

Adapun analisis hasil yang dicapai oleh sistem informasi persediaan yang telah dibangun dengan menggunakan bahasa pemograman PHP untuk mengatasi permasalahan yang terjadi pada Gudang Toko Bangunan Aisyah Jambi, antara lain:

- 1. Sistem yang dirancang dapat melakukan pengolahan data persediaan barang untuk penambahan stok jika terjadi pemasukan barang dan pengurangan stok jika terjadi pengembalian ataupun Barang Keluar barang. Sehingga sistem dapat menampilkan transaksi stok dan data stok akhir barang.
- 2. Sistem yang dirancang juga dapat melakukan pengelolaan data secara terkomputeriasi untuk data barang, data Supplier, data Barang Masuk, dan data Barang Keluar.
- 3. Sistem yang dirancang dapat rekap data dan mencetak laporan yang diperlukan khususnya untuk laporan stok barang, laporan Barang Masuk, laporan Barang Keluar.

#### **5.3.1 Kelebihan Sistem**

Adapun kelebihan dari sistem baru ini adalah sebagai berikut :

- 1. Sistem dapat melakukan pengelolaan data persediaan barang secara otomatis sehingga dapat menampilkan stok akhir barang tanpa harus lagi melakukan kroscek barang di gudang.
- 2. Sistem dapat melakukan pencarian, penambahan, pengubahan dan penghapusan data yang akan dikelola sehingga memudahkan karyawan dalam melakukan pekerjaan dan mendapatkan informasi yang tepat dan cepat.
- 3. Sistem juga dapat melakukan rekap data dan mencetak laporan sesuai dengan kebutuhannya.

#### **5.3.2 Kekurangan Sistem**

Dan kekurangan dari sistem baru ini adalah sebagai berikut :

- 1. Belum adanya fitur yang dapat mengatur gudang dan pemindahan stok antar Gudang.
- 2. Belum terdapatnya fitur yang dapat melakukan *stok opname* untuk persediaan Gudang.